Источник: РосКвартал® — интернет-служба №1 для управляющих организаций https://roskvartal.ru//wiki/oss-onlajn-v-servise-oss-na-100

Выполните шаг 1: заполните данные о многоквартирном доме, в котором планируется провести общее собрание собственников. Введите адрес дома и выберите дом из выпадающего меню. Поля ниже заполнятся автоматически.

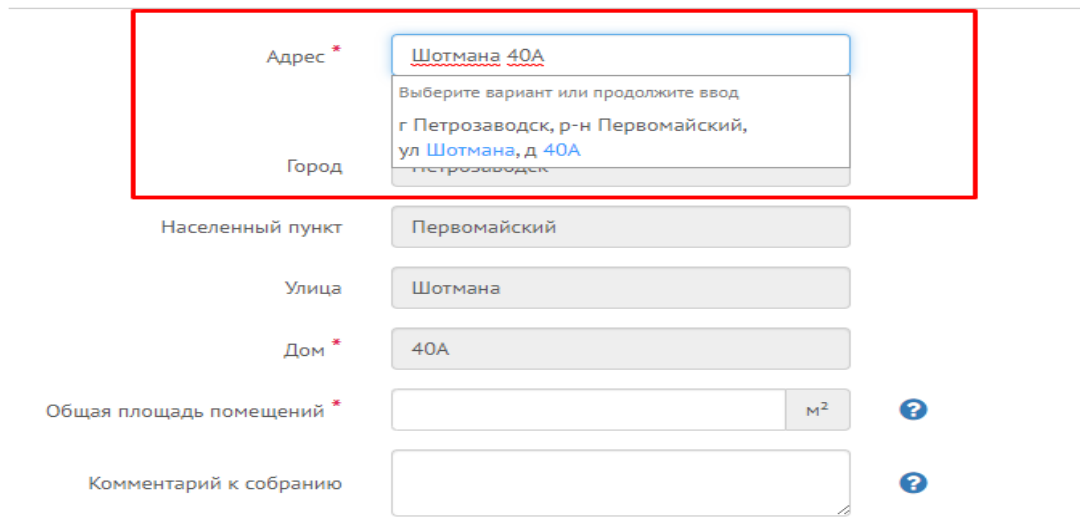

Укажите адрес МКД, по которому будет проводиться общее собрание собственников помещений

При необходимости адрес можно ввести вручную, поставив галочку в соответствующем поле:

Укажите адрес МКД, по которому будет проводиться общее собрание собственников помещений

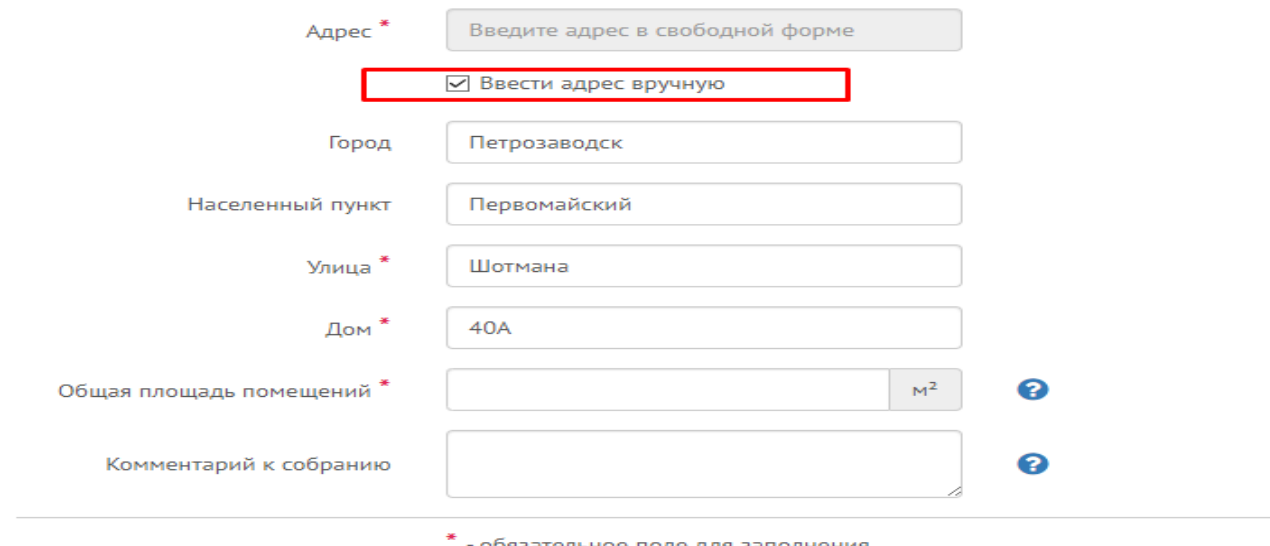

обязательное поле для заполнения

Укажите общую площадь помещений: необходимо включить площадь жилых и нежилых помещений многоквартирного дома. Эта информация указана в техдокументации МКД либо в выписке из ЕГРН.

Укажите адрес МКД, по которому будет проводиться общее собрание собственников помещений

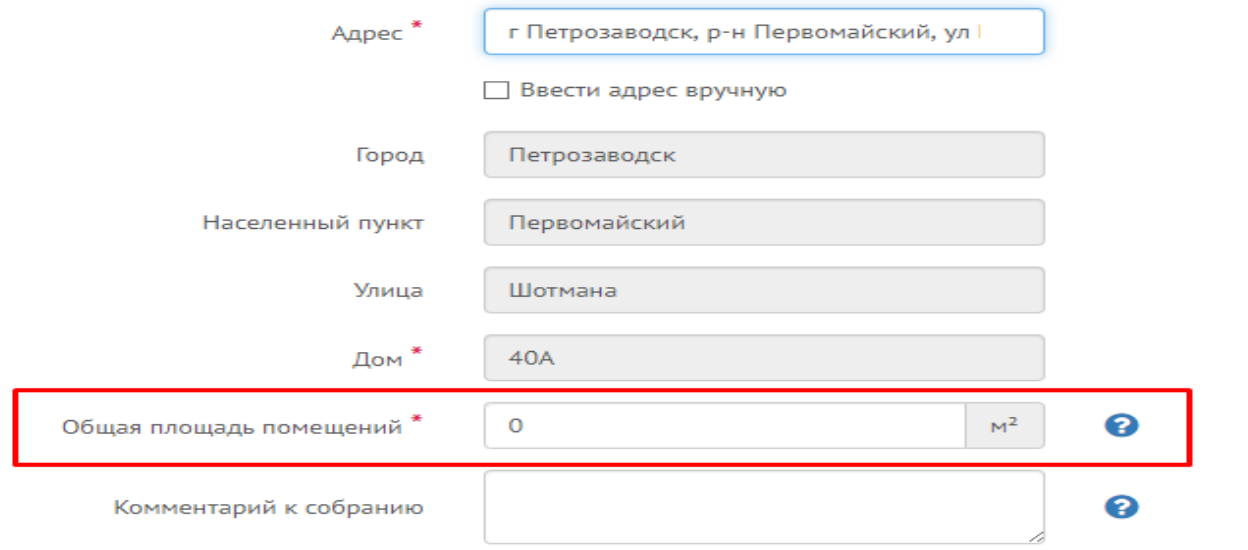

Заказать выписку из ЕГРН можно, нажав значок «?», затем – кнопку «Заказать выписку ЕГРН».

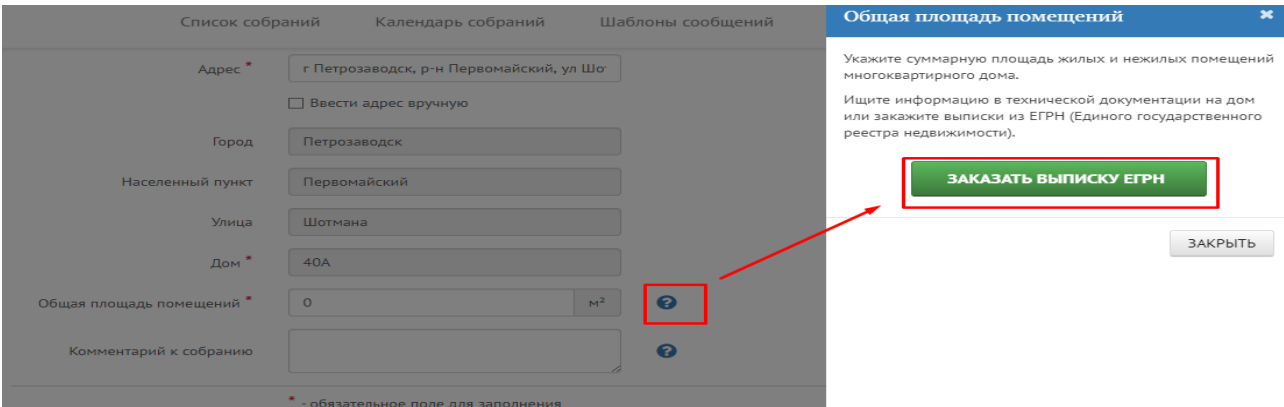

При необходимости напишите комментарии о предстоящем собрании. Пример таких дополнительных сведений можно посмотреть, нажав на «?».

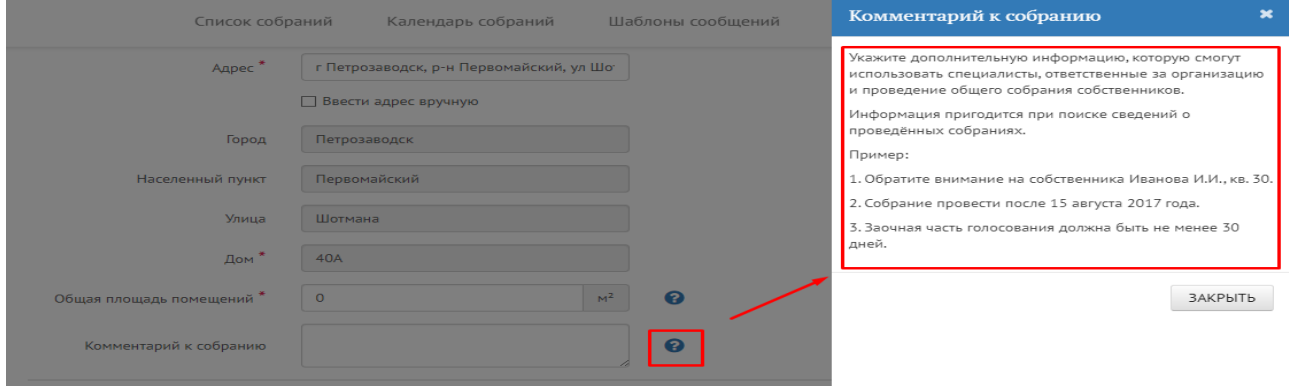

Обязательными для заполнения являются поля, помеченные «\*». Когда они заполнены, нажмите кнопку «Следующий шаг».

Укажите адрес МКД, по которому будет проводиться общее собрание собственников помещений

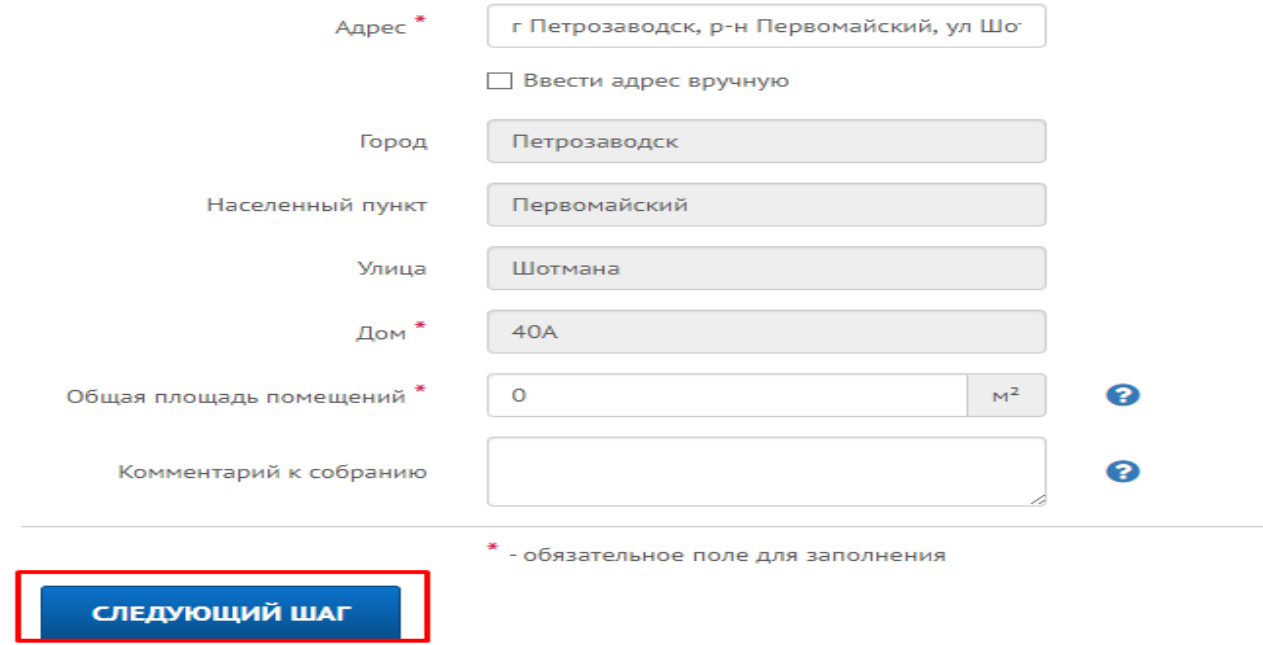

Источник: РосКвартал® — интернет-служба №1 для управляющих организаций https://roskvartal.ru//wiki/oss-onlajn-v-servise-oss-na-100